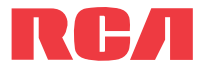

**guide** de l'utilisateur

EZ2120 séries

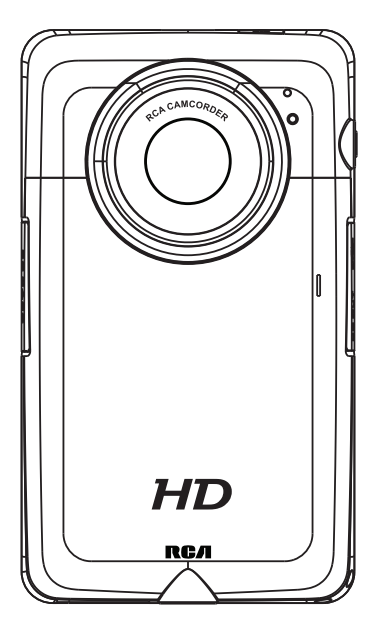

Nous vous recommandons de lire ce manuel d'instructions avant d'utiliser votre nouveau produit pour la première fois.

# Information de sécurité

# **IMPORTANTES INSTRUCTIONS DE SECURITE**

**BIEN LIRE ET CONSERVER POUR RÉFÉRENCE ULTÉRIEURE**

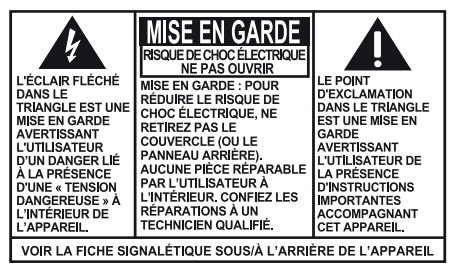

#### **AVERTISSEMENT: POUR RÉDUIRE LE** RISQUE D'INCENDIE OU DE CHOC ÉLECTRIQUE, N'EXPOSEZ PAS CET APPAREIL À LA PLUIE OU À L'HUMIDITÉ.

Il est possible que certains des articles ci-dessous ne s'appliquent pas à votre appareil. Cependant, il faut prendre certaines précautions quand on manipule et utilise tout appareil électronique.

- Lisez ces instructions.
- Conservez ces instructions.
- Portez attention à tous les avertissements.
- Observez toutes les instructions.
- N'utilisez pas cet appareil près de l'eau.
- Nettoyez avec un chiffon sec seulement.
- N'installez pas près d'une source de chaleur tel que radiateur, grille de chauffage, poêle ou autres appareils (incluant les amplificateurs) qui produisent de la chaleur.
- Confiez l'entretien à du personnel compétent. Les réparations sont nécessaires si l'appareil a été endommagé de quelque façon que ce soit, comme un cordon d'alimentation ou une fiche en mauvais état, si un liquide a été renversé sur l'appareil, si des objets sont tombés sur l'appareil, si l'appareil a été exposé à l'eau ou à l'humidité, si l'appareil ne fonctionne pas normalement ou s'il est tombé.

#### **INFORMATIONS DE SECURITES SUPPLEMENTAIRES**

- L'appareil ne doit pas être exposé à des infiltrations ou éclaboussures d'eau et aucun objet rempli de liquide – tel qu'un vase – ne doit jamais être placé sur l'appareil.
- Ne pas tenter de démonter l'appareil. Celui-ci ne contient pas de composants pouvant être réparés par l'utilisateur.
- Les renseignements sur les caractéristiques sont situés sur le dessous de l'appareil.

## Renseignements importants sur la pile

**Avertissement :** Votre appareil est muni d'une pile et d'un système de recharge conçus pour fonctionner à une température ne dépassant pas 50 °C (122 °F). Si cet appareil est laissé dans une automobile ou dans le coffre d'une automobile où la température peut dépasser 50 °C, cela pourrait causer des dommages permanents à la pile, un incendie ou une explosion. Veuillez retirer votre appareil de l'automobile lorsque vous sortez; ne placez pas votre appareil dans le coffre de votre automobile et ne laissez pas votre appareil dans un endroit où la température peut dépasser 50 °C.

## Environnement

Vous devez vous débarrasser de votre appareil correctement, selon les lois et réglementations locales. Étant donné que cet appareil contient une pile, vous devez vous en débarrasser séparément des déchets ménagers.

## Précautions envers l'appareil

- N'utilisez pas l'appareil immédiatement après le transport d'un endroit froid à un endroit plus chaud; des problèmes de condensation pourraient surgir.
- Ne rangez pas l'appareil près du feu, dans un endroit très chaud ou au soleil. L'exposition au soleil ou à une chaleur intense (p. ex. : à l'intérieur d'une voiture stationnée) peut causer des dommages ou un mauvais fonctionnement.
- Nettoyez l'appareil avec un chiffon doux ou avec un chamois humide. N'utilisez jamais de solvants.
- L'appareil doit être ouvert seulement par du personnel compétent.

# Information FCC

**Note:** Cet appareil a été testé et fonctionne à l'intérieur des limites déterminées pour les appareils numériques de Classe B, en vertu de la section 15 des règlements de la FCC. Ces normes sont conçues pour fournir une protection raisonnable contre l'interférence nuisible dans les installations domestiques. Cet appareil génère, utilise et peut émettre de l'énergie sous forme de fréquences radio et, s'il n'est pas installé conformément aux instructions, peut causer de l'interférence nuisible pour les communications radio. Cependant, il n'est pas assuré que de l'interférence ne se produira pas dans une installation spécifique.

Si cet appareil cause de l'interférence nuisible à la réception de signaux de radio ou de télévision, ce qui peut être validé en fermant et en allumant l'appareil, l'utilisateur est invité à corriger cette interférence par une ou plusieurs des mesures suivantes :

- Réorienter ou déplacer de l'antenne de réception.
- Augmenter de la distance entre l'appareil et le récepteur.
- Brancher de l'appareil dans une prise murale faisant partie d'un circuit d'alimentation électrique autre que celui du récepteur.
- Consultez votre revendeur ou un technicien radio/télévision compétent pour obtenir de l'aide.

Les changements ou modifications non expressément approuvés par Audiovox peuvent annuler le droit de l'utilisateur d'utiliser cet appareil.

Cet appareil ne contrevient pas aux dispositions de la section 15 du Règlement sur les perturbations radioélectriques de la Federal Communications Commission (FCC) des États-Unis. Son fonctionnement est assujetti aux deux conditions suivantes : (1) cet appareil ne cause pas d'interférence nuisible, et (2) cet appareil peut capter toute interférence, y compris une interférence qui pourrait causer un fonctionnement imprévu.

Fabricant/Partie responsable Audiovox Accessories Corporation 111 Congressional Blvd., Suite 350 Carmel, IN 46032

1-317-810-4880 (Sachez que ce numéro de téléphone est utilisé pour les affaires réglementaires seulement. Ce numéro n'offre aucun soutien technique ou aide pour cet appareil.)

### **Visitez www.rcaaudiovideo.com pour soutien technique**

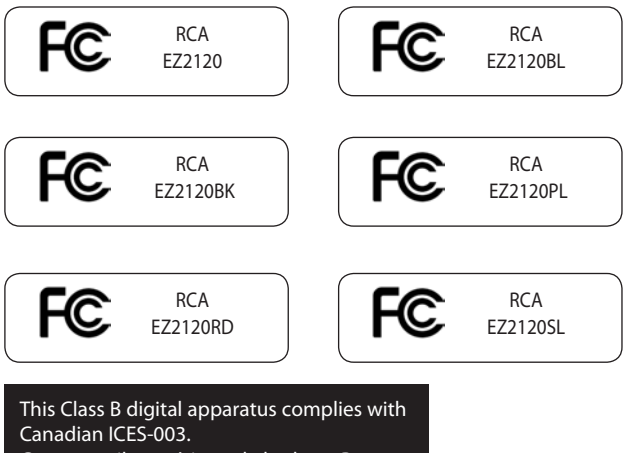

Cet appareil numérique de la classe B est conforme à la norme NMB-003 du Canada.

# Table des matières

### Information de sécurité

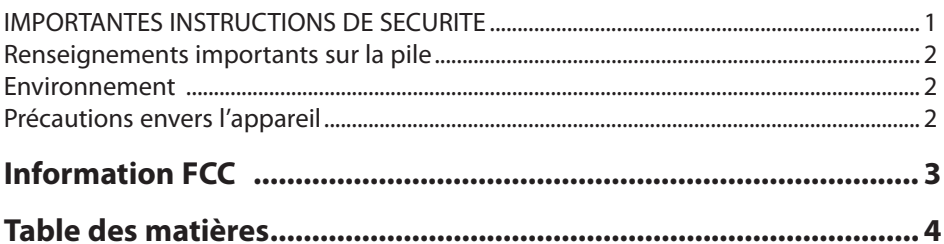

### Entente de licence de l'utilisateur

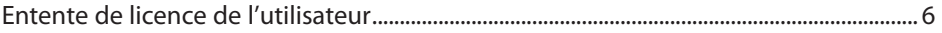

### **Pour commencer**

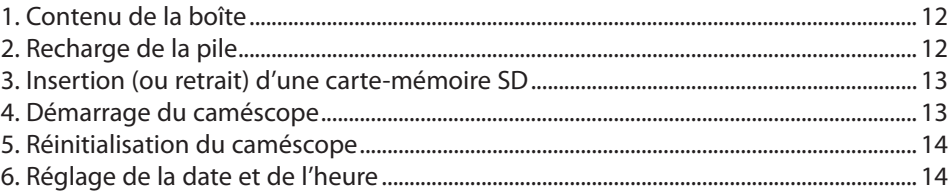

### **Commandes générales**

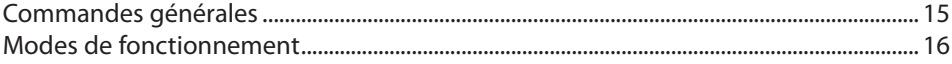

### **Enregistrement de vidéos**

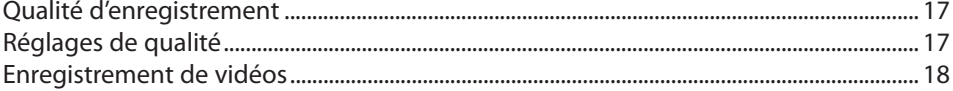

### Prise de photos

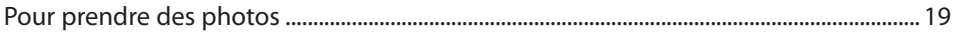

### **Mode Lecture**

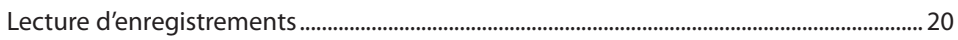

### **Suppression**

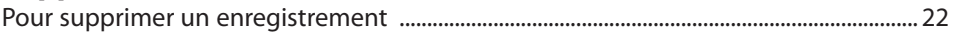

### **Menu Configuration**

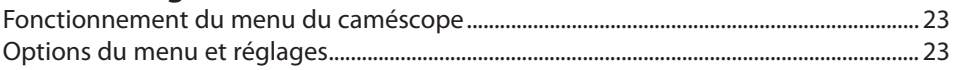

### Branchement à des appareils externes

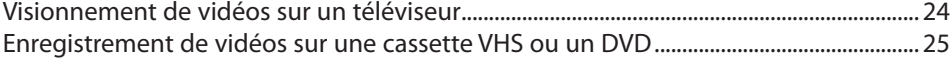

## Gestion des vidéos sur votre ordinateur

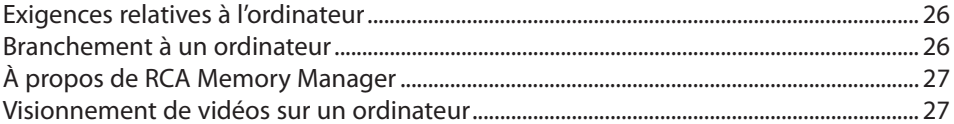

### **Renseignements additionnels**

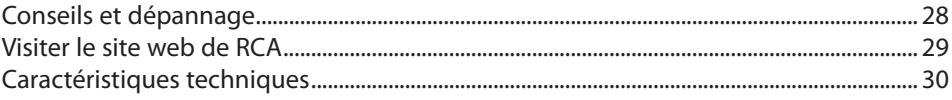

### **Garantie limitée**

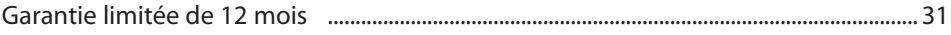

## Entente de licence de l'utilisateur

Ceci est un exemplaire du CLUF, que vous devez accepter avant de pouvoir utiliser cet appareil.

### Entente de licence de l'utilisateur

**IMPORTANT :** CETTE FENÊTRE CONTIENT **DEUX** CONTRATS DE LICENCE DE L'UTILISATEUR FINAL (« CLUF ») DIFFÉRENTS : **1) LE CLUF DE AUDIOVOX CORPORATION ET 2) LE CLUF DE ARCSOFT CORPORATION.**  EN INSTALLANT CE LOGICIEL OU EN CLIQUANT SUR LE BOUTON D'ACCEPTATION DU LOGICIEL, EN COPIANT OU EN UTILISANT LE LOGICIEL DE TOUT AUTRE MANIÈRE, VOUS ADMETTEZ ET ACCEPTEZ QUE VOUS AVEZ LU CES CLUF, LES COMPRENEZ ET ACCEPTEZ D'ÊTRE LIÉS PAR LEURS CONDITIONS.

### **1. CLUF DE AUDIOVOX CORPORATION**

### **AUDIOVOX CORPORATION**

Entente de licence de l'utilisateur

### **IMPORTANT : LISEZ ATTENTIVEMENT AVANT DE TÉLÉCHARGER OU D'INSTALLER CE LOGICIEL**

CETTE ENTENTE DE LICENCE D'UTILISATEUR (CETTE « ENTENTE ») EST UNE ENTENTE LÉGALE ENTRE VOUS ET AUDIOVOX CORPORATION ET, SI APPLICABLE, TOUTE FILIALE DE AUDIOVOX, TELLE QUE DÉFINIE CI-DESSOUS (LE TOUT ÉTANT DÉSIGNÉ PAR « AUDIOVOX »), RELATIVEMENT AU LOGICIEL ET AUX PILOTES DE L'APPAREIL AUDIOVIDÉO PORTATIF NUMÉRIQUE DE MARQUE RCA, POUVANT INCLURE DES COMPOSANTS LOGICIELS ASSOCIÉS, DES LOGICIELS INCLUS PAR AUDIOVOX SOUS LICENCE DE TIERCES PARTIES (« CONCÉDANT ») ET LES DOCUMENTS ASSOCIÉS, S'IL Y A LIEU (LE TOUT ÉTANT DÉSIGNÉ PAR « LOGICIEL »). CETTE ENTENTE CONTIENT DES LIMITES, RESTRICTIONS ET AVIS DE NON-RESPONSABILITÉ LÉGAUX ET SPÉCIFIE AUSSI LA DURÉE DE VOTRE LICENCE.

EN INSTALLANT CE LOGICIEL OU EN CLIQUANT SUR LE BOUTON D'ACCEPTATION DU LOGICIEL, EN COPIANT OU EN UTILISATION D'UNE AUTRE MANIÈRE CE LOGICIEL, VOUS RECONNAISSEZ ET CONVENEZ QUE VOUS AVEZ LU CETTE ENTENTE, QUE VOUS LA COMPRENEZ ET QUE VOUS CONSENTEZ À ÊTRE LIÉ PAR SES DISPOSITIONS ET CONDITIONS. CE LOGICIEL EST PROTÉGÉ PAR LES LOIS SUR LE DROIT D'AUTEUR ET LES TRAITÉS INTERNATIONAUX SUR LES DROITS D'AUTEUR AINSI QUE LES AUTRES LOIS ET TRAITÉS SUR LA PROPRIÉTÉ INTELLECTUELLE.

VOUS NE POUVEZ UTILISER CE LOGICIEL QU'EN ACCORD AVEC CETTE ENTENTE ET CETTE UTILISATION EST, PAR LES PRÉSENTES, ASSUJETTIE À VOTRE CONSENTEMENT EXPLICITE AUX DISPOSITIONS NON MODIFIÉES DES PRÉSENTES. SI VOUS N'ACCEPTEZ PAS TOUTES LES DISPOSITIONS ET CONDITIONS DE CETTE ENTENTE, CLIQUEZ SUR LE BOUTON DE REJET ET (OU) N'INSTALLEZ PAS LE LOGICIEL ET (OU) N'UTILISEZ PAS CE LOGICIEL.

#### 1. LICENCE

(a) En vertu de cette entente, vous obtenez une licence non exclusive, non sous-licenciable, non assignable et non transférable (sauf dans les conditions spécifiées ci-dessous) (i) pour utiliser et installer le logiciel sur un seul ordinateur, et (ii) pour faire une (1) copie de sauvegarde du Logiciel sous un format permettant sa lecture pourvu que cette copie contienne tous les avis originaux à propos de la propriété du Logiciel.

(b) Vous pouvez transférer le Logiciel et sa licence à une autre partie seulement avec un dispositif portatif audio vidéo numérique RCA (désigné par « Dispositif AV » et seulement si l'autre partie accepte les dispositions et conditions de cette Entente. Si vous transférez le Logiciel, vous devez transférer en même temps toutes les copies à l'acquéreur ou détruire les copies non transférées.

(c) Les dispositions de cette Entente s'appliquent à toutes les mises à jour et mises à niveau fournies par AUDIOVOX qui remplace ou s'ajoute au Logiciel de départ à moins que cette mise à jour ou mise à niveau ne soit accompagnée de dispositions et conditions distinctes de licence, auquel cas, les dispositions et

conditions de cette licence distincte s'appliquent. Vous reconnaissez et acceptez que AUDIOVOX puisse automatiquement télécharger des mises à jour ou des mises à niveau au Logiciel sur un ordinateur afin de mettre à jour, améliorer ou ajouter des mises au point éventuelles au Logiciel.

#### 2. RESTRICTIONS À LA LICENCE

(a) Sauf pour les licences accordées expressément par cette Entente, aucune autre licence et aucun autre droit ne sont octroyés ou mis en cause.

(b) Vous ne pouvez pas (i) offrir le Logiciel sur un réseau où il pourrait être utilisé par plusieurs ordinateurs simultanément; (ii) modifier, traduire, désosser, décompiler, désassembler (à moins que cette restriction soit expressément interdite par la loi) ou créer des ouvrages dérivés basés sur le Logiciel ou (iii) copier le Logiciel, sauf si cela est expressément permis par les présentes ou (iv) retirer ou modifier tout avertissement concernant le droit d'auteur sur toutes les copies du Logiciel; ou (v) louer ou prêter le Logiciel. Vous convenez d'utiliser le Logiciel seulement d'une manière qui respecte toutes les lois en vigueur dans les juridictions où vous utilisez le logiciel, incluant, mais sans limitation, les restrictions en vigueur relativement au droit d'auteur et aux autres droits relatifs à la propriété intellectuelle.

(c) Le Logiciel peut contenir du code avant publication qui n'offre pas le rendement propre à du code final. Dans ce cas, le Logiciel pourrait ne pas fonctionner correctement. Des versions à jour du Logiciel peuvent être téléchargées du site www.rcaaudiovideo.com/downloads.

(d) AUDIOVOX n'a aucune obligation d'offrir un soutien au Logiciel.

(e) Le Logiciel est fourni avec des « DROITS RESTREINTS ». L'utilisation, la reproduction ou la divulgation par le gouvernement des États-Unis sont soumises aux restrictions mentionnées au sous-paragraphe (c)(1)(ii) de DFARS 252. 227-7013 ou FAR 52. 227-19 ou FAR 52. 227-14 Alt. III, s'il y a lieu.

### 3. TERME ET RÉSILIATION

(a) La licence entre en vigueur à la date à laquelle vous acceptez cette Entente et demeure valide tant que cette Entente n'est pas résiliée par l'une ou l'autre des parties.

(b) Vous pouvez résilier cette Entente et la licence qui l'accompagne sans avis ou délai en détruisant ou en supprimant de manière permanente le Logiciel et toutes ses copies.

(c) Si vous contrevenez, en tout ou en partie, à l'une des dispositions de cette Entente, la licence est automatiquement résiliée sans avis de AUDIOVOX.

(d) Au moment de la résiliation de cette Entente et de la licence qui l'accompagne, vous devez cesser d'utiliser le Logiciel et détruire ou supprimer de manière permanente le Logiciel et toutes ses copies, partielles ou entières.

#### 4. EXONÉRATIONS DE GARANTIE

CE LOGICIEL EST FOURNI « TEL QUEL » SANS AUCUNE GARANTIE DE QUELQUE NATURE, EXPRESSE OU IMPLICITE, INCLUANT, SANS LIMITATION, LES GARANTIES IMPLICITES DE QUALITÉ MARCHANDE, D'APTITUDE À UN USAGE PARTICULIER, DE TITRE OU D'ABSENCE DE CONTREFAÇON. VOUS PRENEZ TOUS LES RISQUES QUANT À LA QUALITÉ ET À LA PERFORMANCE DU LOGICIEL.

SI LE LOGICIEL S'AVÉRAIT DÉFECTUEUX, VOUS (ET NON PAS AUDIOVOX, SES FOURNISSEURS OU SES REVENDEURS) ÊTES RESPONSABLE DE TOUS LES FRAIS REQUIS PAR TOUTE RÉPARATION OU CORRECTION NÉCESSAIRE.

Cette exclusion de la garantie peut ne pas être permise par les lois en vigueur. Dans ce cas, cette exclusion pourrait ne pas s'appliquer à vous et vous avez d'autres droits selon la législation à laquelle vous êtes assujetti.

### 5. DROITS RELATIFS À LA PROPRIÉTÉ

Tous les titres et droits de propriété intellectuelle, incluant, mais sans être limités à, les droits d'auteur, relatifs au Logiciel et à ses copies appartiennent à AUDIOVOX, à ses Concédants ou à ses fournisseurs. Tous les droits en titre et de propriété intellectuelle relatifs aux contenus accessibles en utilisant le Logiciel appartiennent à leurs propriétaires respectifs et peuvent faire l'objet de droit d'auteur ou d'autres lois ou traités sur la propriété intellectuelle. Cette licence ne vous donne aucun droit d'utiliser ces contenus. Tous les droits non

expressément accordés sont réservés à AUDIOVOX ou à ses Concédants.

#### 6. LIMITES DE RESPONSABILITÉ.

(a) DANS TOUTE LA MESURE PERMISE PAR LES LOIS EN VIGUEUR, EN AUCUN CAS AUDIOVOX OU SES REVENDEURS NE SONT RESPONSABLES POUR TOUT DOMMAGE PARTICULIER, INCIDENT, INDIRECT OU CONSÉCUTIF DE QUELQUE NATURE QUE CE SOIT (INCLUANT, SANS S'Y LIMITER, LES DOMMAGES RELATIFS AUX PERTES DE PROFITS, D'INTERRUPTION DES AFFAIRES, DE CORRUPTION DE FICHIERS, DE PERTE DE RENSEIGNEMENTS COMMERCIAUX OU DE TOUTE AUTRE PERTE FINANCIÈRE) SANS ÉGARD À LA CAUSE OU GENRE D'ACTION INCLUANT LES CONTRATS, LES TORTS OU LES NÉGLIGENCES PROVENANT DE VOTRE UTILISATION OU INCAPACITÉ D'UTILISER LE LOGICIEL MÊME SI AUDIOVOX A ÉTÉ PRÉVENUE DE LA POSSIBILITÉ DE TELS DOMMAGES. COMME CERTAINS ÉTATS OU CERTAINES JURIDICTIONS NE PERMETTENT PAS L'EXCLUSION OU LA LIMITATION DE LA RESPONSABILITÉ POUR DES DOMMAGES INCIDENTS OU CONSÉCUTIFS, LA LIMITE CI-DESSUS PEUT NE PAS S'APPLIQUER DANS VOTRE CAS. (b) VOUS ÊTES RESPONSABLE DE LA SÉLECTION DU LOGICIEL APPROPRIÉ POUR ATTEINDRE LES RÉSULTATS QUE VOUS RECHERCHEZ AINSI QUE POUR L'INSTALLATION, L'UTILISATION ET LES RÉSULTATS OBTENUS.

#### 7. LOGICIEL DE TIERCE PARTIE

TOUT LOGICIEL DE TIERCE PARTIE QUI POURRAIT ÊTRE FOURNI AVEC CE LOGICIEL EST INCLUS POUR UNE UTILISATION OPTIONNELLE. SI VOUS CHOISISSEZ D'UTILISER UN TEL LOGICIEL DE TIERCE PARTIE, CETTE UTILISATION EST ASSUJETTIE À L'ENTENTE DE LICENCE

### DE CETTE TIERCE PARTIE DONT UN EXEMPLAIRE

ÉLECTRONIQUE SERA INSTALLÉ DANS LE RÉPERTOIRE PERTINENT DE L'ORDINATEUR LORS DE L'INSTALLATION DU LOGICIEL. AUDIOVOX N'A AUCUNE RESPONSABILITÉ ENVERS TOUT LOGICIEL DE TIERCE PARTIE ET NE POURRA ÊTRE TENUE RESPONSABLE RELATIVEMENT À L'UTILISATION DE LOGICIEL DE TIERCE PARTIE.

#### 8. LOI APPLICABLE

Si vous avez acquis ce Dispositif AV aux États-Unis, cette Entente est soumise et interprétée conformément aux lois de l'État de l'Indiana, États-Unis d'Amérique, sans égard aux lois conflictuelles. Si vous avez acquis ce Dispositif AV hors des États-Unis ou de l'Union européenne, les lois locales peuvent s'appliquer.

#### 9. DISPOSITIONS GÉNÉRALES

Cette Entente ne peut être modifiée que par une entente écrite signée par vous et par AUDIOVOX et toute modification aux dispositions et conditions de cette Entente faite d'une autre manière sera nulle et sans effet. Dans le cas où une partie de cette Entente était non valide, contraire à la loi ou impossible à appliquer, la validité, la légalité et l'application du reste de l'Entente n'en seront ni affectées, ni diminuées. Cette Entente est l'énoncé complet et exclusif de l'entente entre vous et AUDIOVOX et elle remplace toute proposition ou entente antérieure, verbale ou écrite, et toute autre communication entre vous et AUDIOVOX relativement à l'objet de cette Entente. Les Concédants de AUDIOVOX seront considérés comme des tiers bénéficiaires de cette Entente et auront le droit d'exercer les clauses ci-incluses. « FILIALE DE AUDIOVOX » devra signifier toute personne, entreprise ou autre organisation, nationale ou internationale, incluant, mais sans être limitée à, les filiales, qu'elles soient contrôlées directement ou indirectement par Audiovox Corporation, incluant, mais sans être limitées à, Audiovox Consumer Electronics, Inc. et Audiovox Electronics Corporation. Aux fins de cette définition seulement, l'expression « contrôle » signifie le pouvoir de diriger ou d'influencer la haute direction et les politiques d'une entité, soit par la possession d'actions votantes, d'intérêts en partenariat, de contrat ou autrement, incluant la propriété directe ou indirecte d'au moins cinquante pour cent (50 %) des droits de vote de l'entité en question.

#### 10. CONSENTEMENT À L'UTILISATION DE DONNÉES

Vous acceptez que Audiovox ou ses filiales peuvent recueillir et utiliser des données techniques ou apparentées qui ne permettent pas votre identification, incluant, sans y être limitées, les offres des partenaires de Audiovox auxquelles vous avez adhérées, des renseignements techniques sur vos

ordinateur, système ou logiciels, votre adresse IP, vos périphériques, qui sont recueillies périodiquement pour faciliter la fourniture de mises à jour des logiciels, le soutien technique et les autres services qui vous sont offerts (s'il y a lieu) en lien avec le logiciel RCA Memory Manager et pour vérifier le respect des conditions de cette Licence. Audiovox peut utiliser ces données, pourvu qu'elles ne permettent pas votre identification, pour améliorer ses produits ou vous fournir des services ou des technologies.

### **2. CLUF DE ARCSOFT CORPORATION**

### **ARCSOFT CORPORATION**

Entente de licence de l'utilisateur

### **IMPORTANT : LISEZ ATTENTIVEMENT AVANT DE TÉLÉCHARGER OU D'INSTALLER CE LOGICIEL**

Ce contrat de licence de logiciel est un contrat entre vous (utilisateur final du logiciel) et ArcSoft, Inc. Lisez-le attentivement avant toute utilisation du logiciel ArcSoft concerné (« logiciel »). En installant le logiciel sur un ordinateur ou un autre périphérique matériel, vous reconnaissez être lié par les termes du présent contrat.

1. Concession de licence. La présente licence vous autorise à utiliser un exemplaire du logiciel fourni ou du produit sur un seul ordinateur. Chaque détenteur de licence logiciel est autorisé à utiliser le programme sur un seul ordinateur à la fois. Le logiciel est « utilisé » lorsqu'il est chargé en mémoire ou installé sur le disque dur ou toute autre mémoire permanente d'un ordinateur ou d'un autre matériel. Un contrat de licence spécial est requis par ArcSoft dans le cas où le programme serait destiné à une installation sur un serveur réseau dans le seul but de sa distribution à d'autres ordinateurs. Vous n'êtes pas autorisé à modifier, traduire, désassembler, décompiler, effectuer une analyse arrière (« reverse assemble ») ou quelque autre tentative que ce soit de : (i) désactiver, éviter, court-circuiter, retirer, rendre inopérant ou circonvenir de toute autre manière le ou les dispositifs de protection du logiciel, y compris et sans limitation tout mécanisme utilisé pour restreindre ou contrôler l'accès aux fonctionnalités du logiciel ; ou (ii) vous inspirer du code source ou de toute idée fondatrice, algorithmes, structure ou organisation du logiciel (sous réserve que ces activités ne soient pas interdites d'après les lois applicables).

Les fonctions d'enregistrement, de lecture et de téléchargement du Logiciel, s'il y a lieu, sont uniquement destinées à une utilisation avec des contenus et des outils de création de contenu du domaine public ou soumis à une licence adéquate. Vous pouvez solliciter l'obtention par un tiers d'un brevet, de droits d'auteur ou d'une autre licence afin de créer, de copier, de télécharger, d'enregistrer ou de sauvegarder des fichiers de contenu destinés à être lus par ce Logiciel ou afin de proposer ou distribuer de tels fichiers à des fins de lecture par ce Logiciel.

Vous acceptez d'utiliser le Logiciel et toute Documentation fournie avec uniquement d'une façon conforme à toutes les lois applicables au sein des juridictions dans lesquelles vous utilisez le Logiciel et toute Documentation fournie avec y compris, sans y être limité, à toutes les restrictions applicables relatives aux droits d'auteur et aux autres droits de propriété intellectuelle.

Vous pouvez utiliser le Logiciel uniquement à titre privé, non commercial. Vous ne pouvez pas utiliser le Logiciel de quelque manière que ce soit afin de fournir, ou dans le cadre de, tout service ou application de nature commerciale. Les copies de fichiers de contenu, y compris, sans y être limité, les chansons et autres enregistrements audio téléchargés ou copiés à l'aide du Logiciel et protégés par les lois relatives aux droits d'auteur et autres lois apparentées de toute autre juridiction, sont destinées uniquement à votre utilisation personnelle et ne peuvent pas être distribuées à des tiers ou diffusées en dehors de votre cercle familial ou entourage social normal.

Vous ne pouvez pas utiliser le Logiciel afin de tenter de, ou en association avec tout périphérique, programme ou service conçu pour, circonvenir des mesures technologiques destinées à contrôler l'accès ou les droits d'un fichier de contenu ou toute autre oeuvre protégée par les lois relatives aux droits d'auteur de toute juridiction.

2. Copyright. Le logiciel contenu dans cette boîte ou ce matériel est protégé par les lois américaines relatives aux droits d'auteur, par les traités internationaux et par toutes les autres lois applicables. Par conséquent, vous devez traiter ce logiciel comme tout autre élément protégé par les droits d'auteur (par exemple, livres et enregistrements musicaux). La présente licence ne vous permet pas de prêter ou de louer le logiciel et vous n'êtes pas autorisé à effectuer des copies de la documentation écrite qui accompagne éventuellement le logiciel.

3. Propriété. Les droits de propriété, titre et tout autre droit de propriété intellectuelle concernant ce logiciel et toute documentation éventuellement jointe, ainsi que toute copie des susdits, restent la propriété unique et exclusive de ArcSoft et/ou de ses concédants de licence tiers. Vous consentez à vous conformer aux lois de copyright et toute autre loi applicable. Vous reconnaissez que le logiciel contient des informations confidentielles et secrets industriels de ArcSoft et/ou de ses concédants de licence tiers.

4. Mises à jour logicielles. Le Logiciel peut être synchronisé avec les serveurs d'ArcSoft pour vérifier la disponibilité de mises à jour du logiciel, telles que des correctifs de bogues, des fonctions améliorées, des micrologiciels et de nouvelles versions (collectivement désignées par « Mises à jour »). Le logiciel envoie une requête aux serveurs d'ArcSoft pour obtenir des informations sur la version la plus récente du logiciel. Si une version plus récente est disponible, le logiciel vous propose de la télécharger. Le logiciel vous demandera la permission avant de télécharger une version mise à jour. Si vous installez le logiciel et si vous ne désactivez pas la vérification automatique de mises à jour disponibles, vous consentez par la présente de rechercher et de recevoir les mises à jour des serveurs d'ArcSoft.

5. Exclusion de garantie. AUCUNE GARANTIE, EXPRESSE OU IMPLICITE, N'EST FAITE CONCERNANT CE LOGICIEL, Y COMPRIS MAIS SANS S'Y LIMITER, TOUTES GARANTIES IMPLICITES CONCERNANT LA COMMERCIALISATION ET L'ADÉQUATION DE CE MATÉRIEL À UN USAGE PARTICULIER ET GARANTIES DE RESPECT DES DROITS DE PROPRIÉTÉ INTELLECTUELLE. ARCOSFT DÉCLINE SPÉCIFIQUEMENT TOUTE GARANTIE NON EXPLICITEMENT DÉCLARÉE DANS LE PRÉSENT DOCUMENT. VOUS ASSUMEZ PLEINEMENT TOUT RISQUE LIÉ À LA QUALITÉ OU PERFORMANCE DU LOGICIEL. DANS LE CAS OÙ LE LOGICIEL SE RÉVÈLE DÉFECTUEUX, VOUS ÊTES SEUL RESPONSABLE DES COÛTS DE MAINTENANCE, RÉPARATION OU CORRECTION NÉCESSAIRES. CERTAINS ÉTATS OU JURIDICTIONS N'AUTORISENT PAS L'EXCLUSION DES GARANTIES IMPLICITES ; L'EXCLUSION CI-DESSUS PEUT EN CONSÉQUENCE NE PAS VOUS ÊTRE APPLICABLE. CETTE GARANTIE VOUS DONNE DES DROITS LÉGAUX SPÉCIFIQUES, ET IL EST POSSIBLE QUE VOUS BÉNÉFICIEZ D'AUTRES DROITS QUI VARIENT D'UNE JURIDICTION À L'AUTRE.

6. Limitation de responsabilité. LES TERMES DE CE CONTRAT ET LA RESPONSABILITÉ ENTIÈRE D'ARCSOFT ET DE SES CONCÉDANTS DE LICENCE CONSTITUENT VOTRE UNIQUE RECOURS. EN AUCUN CAS ARCSOFT NI SES CONCÉDANTS DE LICENCE NE SERONT RESPONSABLES VIS-À-VIS DE VOUS OU DE TOUTE AUTRE PERSONNE DE TOUT DOMMAGE, NOTAMMENT DE NATURE CONSÉCUTIVE OU ACCESSOIRE, FRAIS, PERTE DE PROFITS, PERTE DE GAINS, OU TOUT AUTRE DOMMAGE RÉSULTANT DE L'UTILISATION OU DE L'INCAPACITÉ À UTILISER LE LOGICIEL, MÊME SI ARCSOFT OU SES CONCÉDANTS DE LICENCES ONT ÉTÉ AVISÉS DE LA POSSIBILITÉ DE TELS DOMMAGES. CERTAINS ÉTATS OU JURIDICTIONS NE PERMETTENT PAS L'EXCLUSION OU LA LIMITATION DES RESPONSABILITÉS POUR LES DOMMAGES CONSÉCUTIFS OU ACCESSOIRES ; LES LIMITATIONS CI-DESSUS PEUVENT EN CONSÉQUENCE NE PAS VOUS ÊTRE APPLICABLES.

7. Export. Vous ne pouvez exporter ou ré-exporter le produit incluant le logiciel sans habilitation appropriée du gouvernement américain ou étranger.

8. Restriction de droits du Gouvernement américain. Si vous représentez une unité ou agence du gouvernement américain, le logiciel et la documentation afférente sont considérés comme « logiciel informatique commercial » et « documentation de logiciel informatique commercial » respectivement, suivant les sections DFAR 227.7202 et FAR 12.212(b). Toute forme d'utilisation, de modification, de reproduction, de diffusion ou d'affichage du logiciel et/ou de la documentation afférente par le

gouvernement des États-Unis n'est régie que par les termes de ce contrat et sera interdite sauf dans les conditions expressément permises par lesdits termes. Toute spécification technique fournie non couverte par les dispositions ci-dessus est considérée comme « élément technique commercial » d'après la section DFAR 227.7015(a). Toute forme d'utilisation, de modification, de reproduction, de diffusion, d'affichage ou de divulgation de telles spécifications technique est régie par les termes de la section DFAR 227.7015(b). 9. Activités à haut risque. Ce logiciel n'est pas à tolérance de pannes et n'est pas conçu ni destiné pour une utilisation dans des environnements dangereux exigeant une telle tolérance, ni pour aucune application où une défaillance du logiciel peut entraîner directement la mort ou des blessures de personnes, ou des dommages physiques ou matériels (collectivement désignés par « Activités à haut risque »). ARCSOFT DÉCLINE EXPLICITEMENT TOUTE GARANTIE EXPRESSE OU IMPLICITE D'ADÉQUATION À DES ACTIVITÉS À HAUT RISQUE.

10. Confidentialité. Le processus d'enregistrement et/ou d'activation du logiciel peut vous demander de fournir des informations d'identification telles que votre nom, votre numéro de téléphone, votre adresse et votre courrier électronique. ArcSoft ne partagera ni ne vendra de telles informations à aucune autre tierce partie, à l'exception de ce qui est nécessaire pour vous fournir les produits que vous avez demandés.

11. Suivi de l'utilisation. Pour améliorer l'utilisation du produit, il se peut qu'ArcSoft collecte des renseignements sur l'utilisation de certaines fonctionnalités du produit. De tels renseignements ne seront pas collectés accompagnés d'informations d'identification, de manière à préserver votre anonymat.

12. Indemnisation. Ce Logiciel est destiné à être utilisé uniquement avec des médias, des contenus et des outils de création de contenus soumis à des licences adéquates. Il est de votre responsabilité d'établir si quelque droit d'auteur, brevet ou autre licence est nécessaire et d'obtenir toute licence requise le cas échéant afin de proposer et/ou créer, compresser ou télécharger de tels médias ou contenus. Vous acceptez d'enregistrer, de lire et de télécharger uniquement les contenus pour lesquels vous avez obtenu le brevet, les droits d'auteur et autres autorisations, licences et agréments nécessaires. Vous acceptez d'indemniser, de défendre et de dégager la responsabilité d'Arcsoft, de ses dirigeants et de ses employés de toute perte, dommage, amendes et frais (y compris les frais et honoraires d'avocat) émanant de ou liés à toute réclamation stipulant que vous avez (i) visualisé, téléchargé, encodé, compressé, copié ou transmis tout contenu (autre que des contenus fournis par Arcsoft) en relation avec le Logiciel en violation des droits de tout tiers ou en violation de toute loi, ou (ii) enfreint tout terme de ce Contrat de licence. Si vous importez le Logiciel depuis les États-Unis, vous indemnisez et dégagez de toute responsabilité Arcsoft de tous frais d'importation et d'exportation ou de toute réclamation émanant d'une telle importation.

Vous acceptez d'utiliser le Logiciel uniquement d'une façon conforme à toutes les lois applicables au sein de la juridiction dans laquelle vous utilisez le Logiciel y compris, sans y être limité, à toutes les restrictions applicables relatives aux droits d'auteur et aux autres droits de propriété intellectuelle.

Vous ne pouvez pas utiliser le Logiciel afin de tenter de, ou en association avec tout périphérique, programme ou service conçu pour, circonvenir des mesures technologiques destinées à contrôler l'accès ou les droits d'un fichier de contenu ou toute autre œuvre protégée par les lois relatives aux droits d'auteur de toute juridiction.

13. Résiliation. Vos droits concernant le logiciel peuvent prendre fin, immédiatement ou après une période de préavis ne pouvant pas dépasser trente (30) jours, en cas de copie non autorisée du logiciel ou de nonrespect des termes contenus dans ce contrat de licence. En cas de résiliation de la licence, vous devrez rendre toutes les copies du logiciel à la partie auprès de laquelle vous l'avez acquis.

14. Droit applicable. Si vous avez acheté ce logiciel aux États-Unis, le présent contrat est régi par les lois de l'État de Californie ; dans les autres cas, les lois locales sont applicables.

### Pour commencer

### **Cher client de RCA,**

Merci d'avoir acheté un caméscope Small Wonder de RCA. Cet appareil vous permet d'enregistrer des vidéos d'une qualité haute définition. Vous pouvez aussi gérer vos enregistrements sur votre ordinateur avec le logiciel RCA Memory Manager fourni avec cet appareil.

Pour commencer à utiliser votre caméscope, veuillez suivre les instructions de configuration dans les pages ci-dessous.

### 1. Contenu de la boîte

- Caméscope Small Wonder
- Câble USB
- Câble AV
- Carte-mémoire de 4 Go (installée dans l'appareil)
- Disque du logiciel
- Câble HDMI
- Guide de démarrage rapide

## 2. Recharge de la pile

- Veuillez recharger la pile pendant au moins quatre heures avant la première utilisation.
- Assurez-vous que le caméscope est branché au port USB de l'ordinateur à l'aide du câble USB et que l'ordinateur est démarré. Consultez la rubrique « Branchement à un ordinateur » pour plus de renseignements.

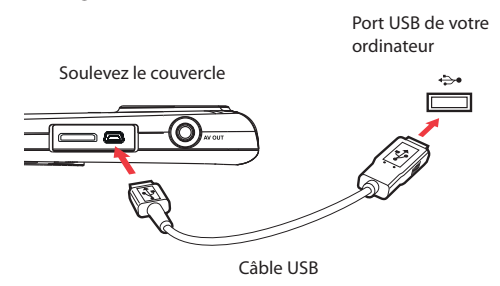

## 3. Insertion (ou retrait) d'une carte-mémoire SD

Une carte-mémoire SD (fournie) est recommandée pour l'enregistrement. Si vous utilisez une carte microSD, insérez-la dans l'adaptateur pour cartes microSD avant de l'insérer dans la fente du caméscope.

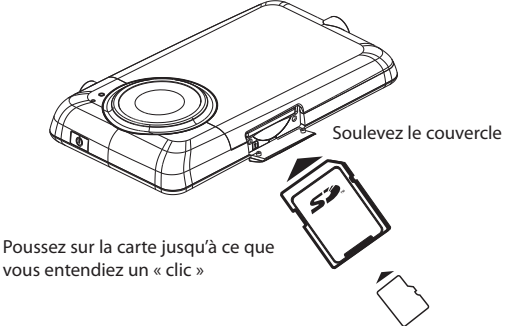

- L'icône de la carte s'affiche lorsqu'une carte-mémoire est insérée.
- Pour retirer la carte, poussez sur la carte jusqu'à ce que vous entendiez un « clic », puis relâchez lentement la carte. Étant donné que la carte est faiblement retenue lorsqu'elle est dans la fente, faites attention lorsque vous la retirez.

Il n'y a pas de mémoire interne. Une carte-mémoire SD (fournie) est recommandée pour l'enregistrement.

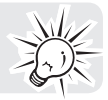

### 4. Démarrage du caméscope

Appuyez et gardez enfoncé le bouton  $\Phi$  d'alimentation jusqu'à ce que le caméscope démarre.

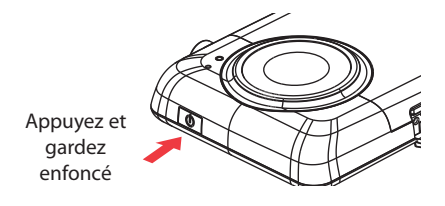

• « Prêt » apparaît sur l'affichage ACL lorsque le caméscope est prêt à l'enregistrement.

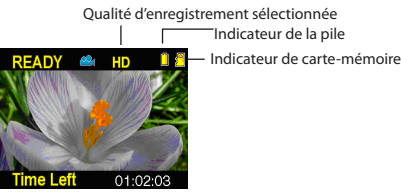

- Appuyez et gardez enfoncé le bouton d'alimentation jusqu'à ce que le caméscope se ferme.
- Le caméscope se ferme automatiquement après trois minutes s'il n'est pas utilisé.
- Consultez les pages suivantes pour plus de renseignements sur l'enregistrement et les autres fonctions.

## 5. Réinitialisation du caméscope

• Pour réinitialiser le caméscope (lorsqu'il ne fonctionne pas correctement), appuyez et gardez enfoncé le bouton On/Off pendant plus de dix secondes.

### 6. Réglage de la date et de l'heure

• Nous vous recommandons de régler la date et l'heure avant d'utiliser le caméscope. Consultez la rubrique « Menu Configuration » pour plus de renseignements.

## Commandes générales

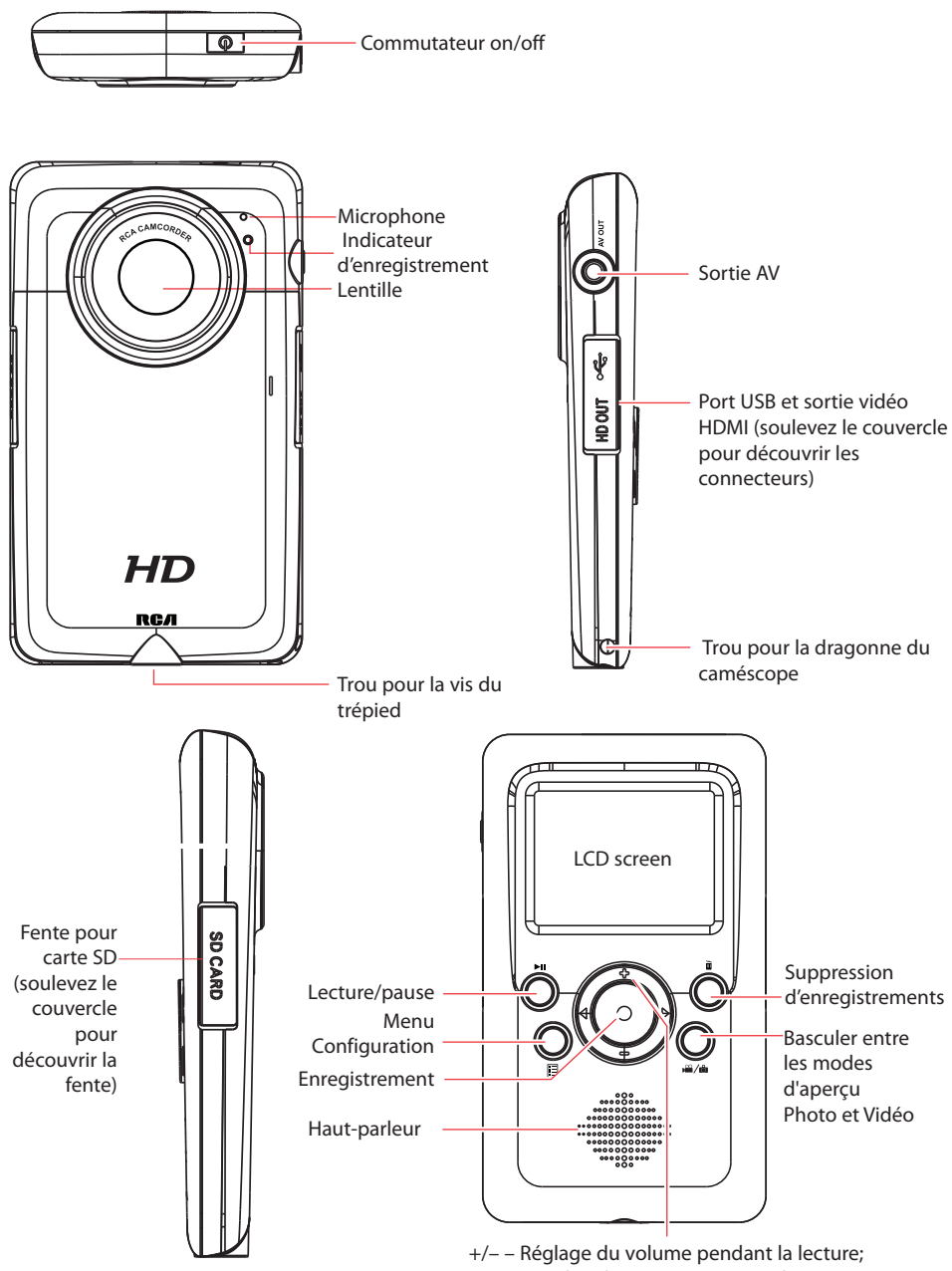

zoom pendant l'enregistrement ou l'aperçu / – Saut à l'enregistrement précédent ou suivant; rebobinage ou avance rapide

### Modes de fonctionnement

Il y a trois modes de base de fonctionnement du caméscope : Mode d'aperçu Vidéo, mode d'aperçu Photo et mode Lecture. Le caméscope passe toujours en mode aperçu Vidéo lorsqu'il est démarré. Consultez le diagramme ci-dessous pour basculer entre les modes et lisez les rubriques correspondantes du guide de l'utilisateur pour des renseignements sur leur fonctionnement.

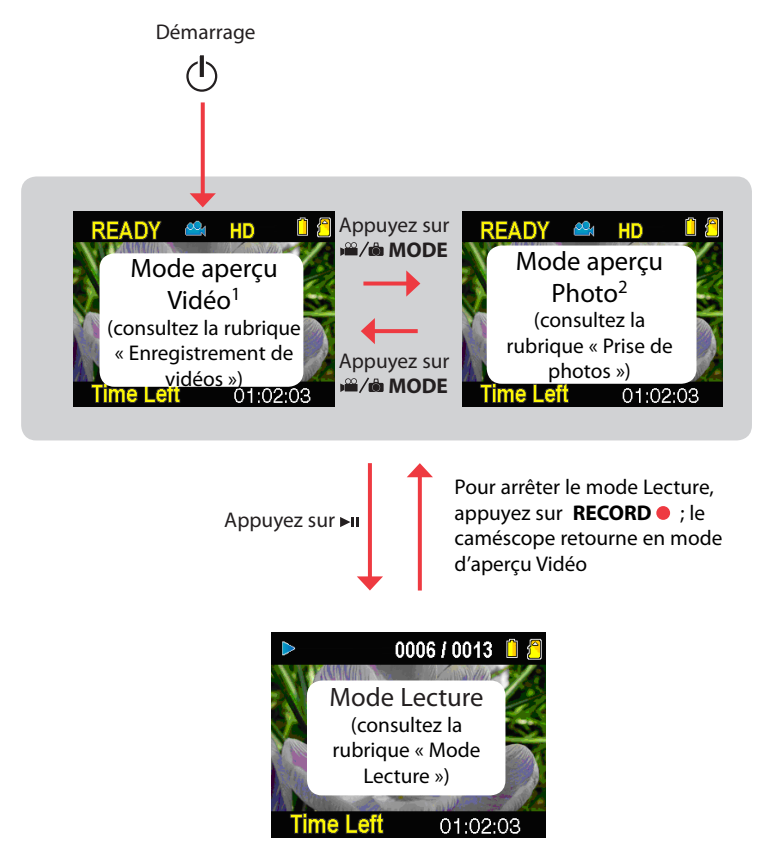

<sup>1</sup> En mode aperçu Vidéo, appuyez sur **RECORD** · pour enregistrer une vidéo <sup>2</sup> En mode aperçu Photo, appuyez sur **RECORD** • pour prendre une photo

# Enregistrement de vidéos

## Qualité d'enregistrement

- 1. En mode apercu Vidéo, appuyez sur **M**/**a MODE** pour afficher le menu du caméscope.
- 2. Appuyez sur ou + pour mettre en surbrillance « Qualité » dans le menu Vidéo
- 3. Appuyez sur **RECORD** pour sélectionner « Qualité »; les options HD, HQ et WebQ s'affichent.
- 4. Appuyez sur ou + pour mettre en surbrillance l'option de qualité désirée, HD, HQ ou WebQ, puis appuyez sur REC pour sauvegarder le réglage.
- 5. Appuyez sur  $\mathbf{MODE}$  pour fermer le menu du caméscope. Le réglage sélectionné (HD, HQ ou WebQ) apparaît sur l'affichage pendant l'aperçu.

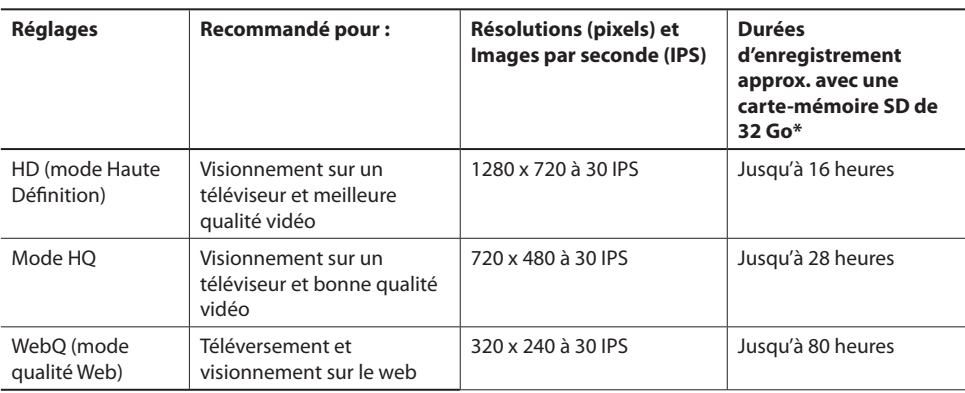

### Réglages de qualité

\* La durée réelle d'enregistrement dépend du type de contenu vidéo enregistré, des exigences du système et d'autres facteurs.

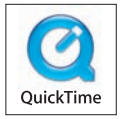

QuickTime et le logo QuickTime sont des marques de commerce ou déposées de Apple Computer, Inc., utilisées sous autorisation.

### Enregistrement de vidéos

1. En mode aperçu Vidéo, appuyez sur le bouton rouge **RECORD** pour démarrer l'enregistrement.

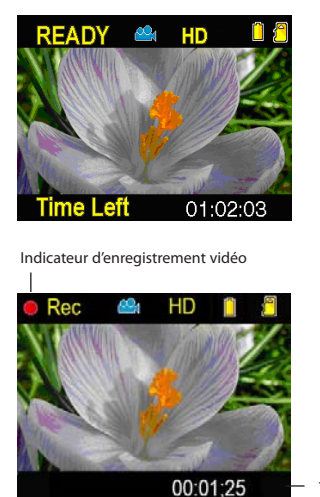

Temps écoulé

- Pendant l'enregistrement, l'indicateur rouge d'enregistrement situé à l'avant du caméscope s'allume.
- 2. Appuyez sur ►II pour démarrer l'enregistrement.
- Un indicateur de pause II remplace l'indicateur RECORD rouge <sup>ORec</sup> dans le coin supérieur gauche de l'affichage.
- Pour reprendre l'enregistrement, appuyez sur II.
- 3. Appuyez sur + ou pour faire un zoom avant ou arrière avant ou pendant l'enregistrement.
- 4. Appuyez sur le bouton rouge RECORD **·** pour arrêter l'enregistrement.

# Prise de photos

## Pour prendre des photos

1. En mode aperçu Photo, appuyez sur **RECORD o** pour prendre des photos.

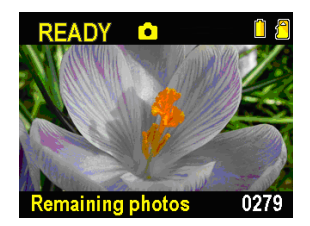

- La résolution des photos est de 3 mégapixels, interpolée à partir d'un capteur de 1 mégapixel.
- 2. Après avoir pris une photo, vous devez attendre quelques secondes pour que l'image soit traitée avant de pouvoir prendre la photo suivante.

# Mode Lecture

### Lecture d'enregistrements

1. Appuyez sur su pour passer en mode Lecture et démarrer la lecture du plus récent enregistrement (vidéo/photo).

Indicateur de lecture Numéro du fichier courant/nombre total de fichiers

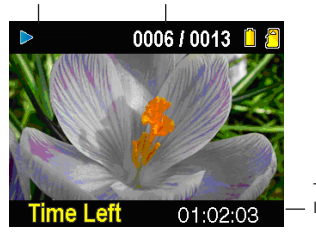

Temps de lecture écoulé

- 2. Pendant la lecture, appuyez sur + ou pour régler le volume (vidéo seulement).
- 3. Pendant la lecture, gardez enfoncé < ou ► pour balayer rapidement vers l'arrière ou vers l'avant la vidéo sélectionnée.

Indicateur de balayage vers l'avant

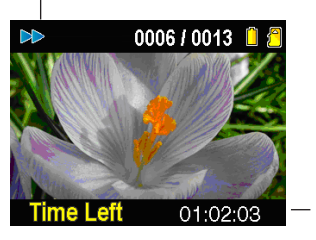

Temps de lecture écoulé

- 4. Appuyez sur » i pour suspendre la lecture.
- Appuyez à nouveau sur **II** pour reprendre la lecture.

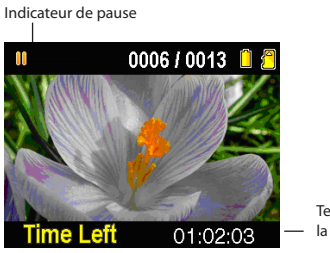

Temps restant à la lecture

5. Pour sélectionner une autre vidéo, appuyez sur < ou ▶ pour sauter à la vidéo précédente ou suivante.

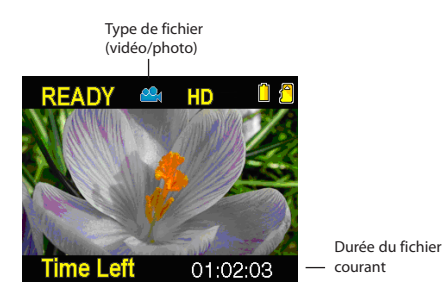

6. Lorsque la lecture vidéo s'arrête, appuyez sur **MODE** ou **RECORD** pour retourner en mode aperçu Vidéo. (Appuyez sur **RECORD** our arrêter la lecture vidéo)

# Suppression

### Pour supprimer un enregistrement

- 1. En mode Lecture, appuyez sur ◀ ou ▶ pour sélectionner un fichier.
- 2. Appuyez sur **DELETE**.
- 3. Appuyez sur + ou pour sélectionner « **Une** ».

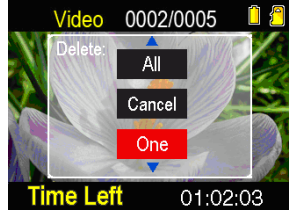

4. Appuyez sur le bouton rouge RECORD · pour confirmer la suppression.

### Pour supprimer tous les enregistrements

1. En mode Lecture, appuyez sur **DELETE** puis sur + ou – pour sélectionner « **Tous** ».

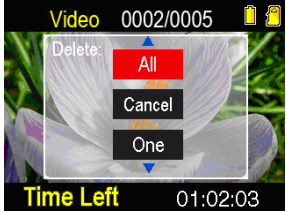

- 2. Appuyez sur le bouton rouge **RECORD** .
- 3. Appuyez sur + ou pour sélectionner « **Confirmer** » puis appuyez sur le bouton rouge **RECORD** pour confirmer la suppression de tous les enregistrements.

# Menu Configuration

### Fonctionnement du menu du caméscope

- 1. Appuyez sur **MODE** pour afficher le menu du caméscope à l'écran.
- 2. Appuyez sur + ou pour mettre en surbrillance une option du menu.

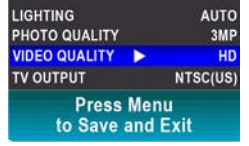

- 3. Appuyez sur ► pour ouvrir l'option du menu en surbrillance.
- 4. Appuyez sur + ou pour modifier le réglage.

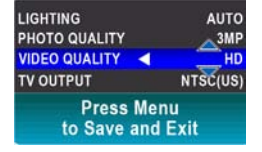

- 5. Appuyez sur < pour quitter l'option courante du menu.
- 6. Appuyez sur  $\mathbf{MODE}$  **MODE** pour sauvegarder les réglages et quitter le menu du caméscope.

### Options du menu et réglages

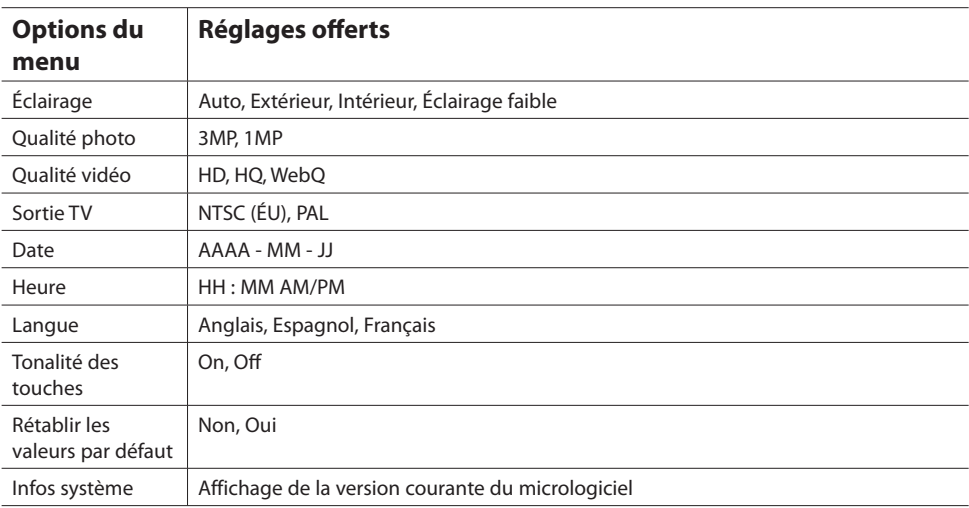

## Visionnement de vidéos sur un téléviseur

1. ranchement du câble AV (fourni) - Insérez la terminaison à fiche simple dans le caméscope (prise AV) et branchez les deux fiches de l'autre terminaison dans les prises d'entrée vidéo (jaune) et audio (blanche) correspondantes du téléviseur.

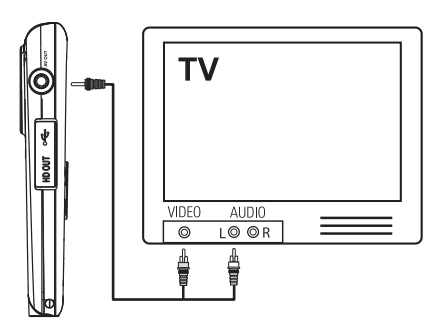

- 2. Démarrez le téléviseur et le caméscope.
- 3. Réglez le téléviseur à l'entrée vidéo sélectionnée.
- Consultez le guide de votre téléviseur pour des instructions.
- 4. Vous pouvez lire et supprimer des vidéos visionnées sur le téléviseur à l'aide des touches du caméscope.

La norme de la sortie TV par défaut est NTSC. Vous pouvez la régler à la norme PAL dans le menu du caméscope. Consultez la rubrique « Menu Configuration » pour plus de renseignements.

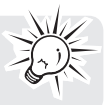

### Enregistrement de vidéos sur une cassette VHS ou un DVD

- 1. Branchement du câble AV (fourni) Insérez la terminaison à fiche simple dans le caméscope et branchez les deux fiches de l'autre terminaison dans les prises d'entrée vidéo (jaune) et audio (blanche) correspondantes de l'appareil d'enregistrement (magnétoscope ou graveur DVD).
- 2. Démarrez le caméscope et l'appareil d'enregistrement.
- 3. Réglez l'appareil d'enregistrement à l'entrée vidéo branchée au caméscope.
- Consultez le guide de l'utilisateur de l'appareil d'enregistrement pour des instructions.
- 4. Démarrez l'enregistrement sur l'appareil d'enregistrement. Appuyez sur un pour démarrer la lecture du fichier que vous désirez enregistrer.
	- Pour lire toutes les vidéos, appuyez et gardez enfoncé in sur le caméscope pendant trois secondes pour lire toutes les vidéos sur le caméscope.
	- Pour une qualité d'image ou d'enregistrement optimale, utilisez la prise HDMI située sur le côté droit du caméscope à l'aide d'un câble HDMI.

## Gestion des vidéos sur votre ordinateur

### Exigences relatives à l'ordinateur

### **WindowsMD XP (SP2 ou plus récent), Windows VistaMC ou WindowsMD 7**

- Processeur Inte<sup>IMD</sup> Core<sup>MC</sup> 2 Duo E6300 (ou supérieur) ou AMD Athlon<sup>MC</sup> 64 X2 3800+ (ou supérieur) recommandé
- 1 Go de mémoire vive (2 Go recommandés pour l'édition de vidéos en HD)
- 300 Mo d'espace disponible sur le disque dur
- Carte graphique de 256 Mo ou plus recommandée
- Écran 1024 x 768 pixels avec couleur 32-bit ou supérieur
- Port USB (2.0 recommandé)
- Accès Internet (connexion haute-vitesse recommandée)

#### **Mac OS X 10.5,10.6**

- Processeur Intel Core 2 Duo (ou supérieur) recommandé
- 768 Mo de mémoire vive (1 Go recommandé)
- 300 Mo d'espace disponible sur le disque dur pour l'installation du logiciel
- Résolution de 1024 x 768 pixels ou plus recommandée
- Accès Internet (connexion haute-vitesse recommandée)

### Branchement à un ordinateur

- 1. Branchez le câble USB fourni dans le port de connexion. Connecteur USB standard : mini-B
- 2. Branchez l'autre fiche du câble à l'ordinateur.

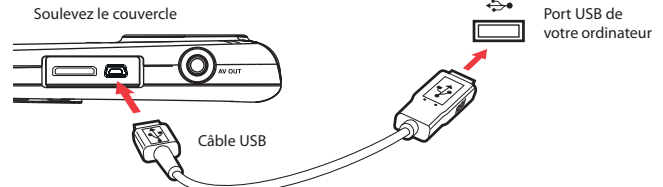

3. **Windows**: Pour accéder à l'installateur de Memory Manager 3, ouvrez **Mon Ordinateur** (utilisateurs de XP)/**Ordinateur** (utilisateurs de Vista et Windows 7) dans le menu Démarrer; trouvez et ouvrez la lettre de lecteur associée au SmallWonder puis double-cliquez sur le fichier **MemoryMgr3\_Windows\_ Installer.exe** pour démarrer l'installateur. Le logiciel RCA Detective est installé en même temps que Memory Manager 3 et démarre automatiquement le logiciel Memory Manager 3 lorsque vous branchez votre caméscope à l'ordinateur.

 **Mac:** Pour accéder à l'installateur de Memory Manager 3, double-cliquez sur le volume nommé « SmallWonder ». Double-cliquez sur l'image de disque **RCAMacInstallers.dmg** dans le volume « SmallWonder ». Trouvez le volume **RCAMacInstallers** sur le bureau et double-cliquez sur lui. Doublecliquez sur le fichier **MemoryMgr3 Mac Installer** dans le volume **RCAMacInstallers** pour démarrer l'installation. Après que l'installation de Memory Manager 3 est terminée, double-cliquez sur le fichier **RCA Detective Installer** dans le volume **RCAMacInstallers** pour installer le logiciel RCA Detective, qui démarre automatiquement le logiciel Memory Manager 3 lorsque vous branchez votre caméscope à votre Mac.

Memory Manager est un logiciel propriétaire licencié par Audiovox Corporation.

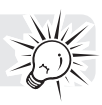

# À propos de RCA Memory Manager

Le logiciel RCA Memory Manager fourni vous permet de :

- Naviguer et lire des vidéos
- Supprimer des vidéos
- Sauvegarder des vidéos sur votre ordinateur
- Éditer des vidéos en glissant-et-déposant

Pour des instructions plus détaillées sur l'utilisation de RCA Memory Manager, veuillez consulter la rubrique d'aide du logiciel.

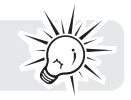

### Visionnement de vidéos sur un ordinateur

### **Pour vous assurer que les vidéos peuvent être gérées et lues sur votre ordinateur :**

• Assurez-vous d'installer le logiciel Memory Manager fourni.

Le logiciel peut aussi être téléchargé gratuitement sur www.rcaaudiovideo.com

Windows est une marque de commerce déposée de Microsoft Corporation aux États-Unis et dans d'autres pays.

# Renseignements additionnels

## Conseils et dépannage

#### **Impossible de démarrer le caméscope.**

• Assurez-vous que la pile n'est pas déchargée. Consultez le guide de l'utilisateur pour recharger correctement le caméscope avant de l'utiliser.

#### **La carte SD n'est pas détectée par le caméscope.**

• Assurez-vous d'avoir inséré la carte SD correctement. Retirez et réinsérez la carte dans la fente lorsque le caméscope est fermé.

#### **Le caméscope ne démarre pas après avoir été branché à l'ordinateur.**

• La pile du caméscope est peut-être très faible. Après l'avoir branché à l'ordinateur, appuyez sur le bouton d'alimentation pour démarrer le caméscope.

#### **Impossible d'enregistrer des vidéos.**

• Assurez-vous qu'il y a de l'espace disponible pour l'enregistrement.

#### **Le temps disponible pour l'enregistrement a été grandement réduit.**

• Assurez-vous d'avoir sélectionné la bonne qualité d'enregistrement avant l'enregistrement.

#### **L'heure et la date d'enregistrement sont incorrectes.**

• Assurez-vous d'avoir correctement réglé la date et l'heure dans le menu Configuration. Consultez la rubrique « Menu Configuration » pour plus de renseignements.

#### **La tonalité des touches est irritante. Puis-je la désactiver?**

• Oui. Consultez la rubrique « Menu Configuration » pour plus de renseignements.

#### **Pas de son lors de la lecture d'enregistrements.**

Réglez le volume en appuyant sur + ou - pendant la lecture.

#### **Les images sont déformées lorsque les vidéos sont visionnées sur un téléviseur branché.**

• Assurez-vous d'avoir correctement sélectionné le système de signal TV (PAL ou NTSC) dans le menu Configuration. Consultez la rubrique « Menu Configuration » pour plus de renseignements.

#### **Puis-je restaurer des photos et des vidéos supprimées?**

• Malheureusement, les vidéos supprimées ne peuvent pas être restaurées.

#### **Le caméscope ne fonctionne pas correctement.**

• Appuyez et gardez enfoncé le bouton On/off pendant plus de dix secondes pour réinitialiser le caméscope.

#### **Impossible de visionner les vidéos enregistrées sur un ordinateur.**

• Installez le logiciel Memory Manager fourni et utilisez-le pour visionner les vidéos sur votre ordinateur.

#### **Mes amis ne peuvent pas visionner les vidéos que je leur ai envoyées.**

• Utilisez les fonctions PARTAGE de Memory Manager pour le partage de vidéos avec vos amis et votre famille. Les fichiers originaux du caméscope peuvent ne pas être supportés sur d'autres ordinateurs.

## Visiter le site web de RCA

Veuillez visiter www.rcaaudiovideo.com pour :

- Les versions les plus récentes des logiciels et micrologiciels
- Le logiciel RCA Memory Manager
- Le guide de l'utilisateur
- Les foires aux questions (FAQ)
- Le service à la clientèle et le soutien technique

# Caractéristiques techniques

#### **Alimentation :**

• • Pile au lithium de 3,7 V (intégrée)

#### **Résolution et nombres d'images par secondes des enregistrements vidéo :**

- mode HD : 1280 x 720 pixels à 30 IPS (compression vidéo H.264, format de fichiers MOV)
- mode HQ : 720 x 480 pixels à 30 IPS (compression vidéo H.264, format de fichiers MOV)
- mode WebQ : 320 x 240 pixels à 30 IPS (compression vidéo H.264, format de fichiers MOV)

#### **Résolution des images fixes :**

• 2304 x 1296 pixels (JPG)

#### **Média d'enregistrement :**

• Carte-mémoire SD (installée dans l'appareil)

#### **Temps maximal d'enregistrement (valeurs approximatives) :**

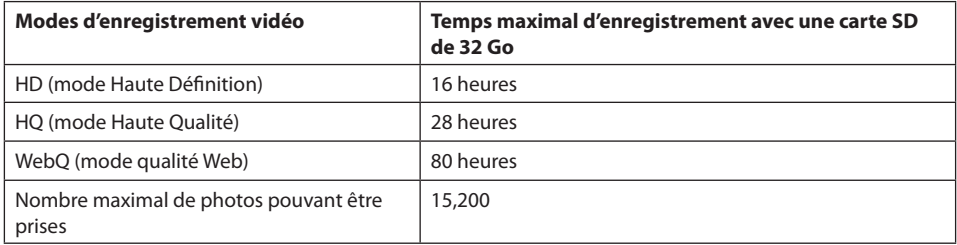

\* La durée réelle d'enregistrement dépend du type de contenu vidéo enregistré, des exigences du système et d'autres facteurs.

### **Affichage ACL :**

• 5 cm (2 pouces)

#### **Microphone :**

• Microphone mono

#### **Temps de recharge :**

• 4 heures

## Garantie limitée

### Garantie limitée de 12 mois S'applique aux caméscopes de RCA

AUDIOVOX ACCESSORIES CORP. (la Compagnie) garantie au premier acheteur au détail de ce produit que si ce produit ou toute pièce de ce dernier, pour une utilisation et dans des conditions normales, révèle un défaut matériel ou de main d'oeuvre dans les douze (12) mois suivants la date du premier achat, un tel défaut sera réparé ou remplacé par un produit remis en état (au choix de la Compagnie) sans frais pour les pièces et la main d'œuvre.

Pour obtenir une réparation ou un remplacement selon les conditions de cette Garantie, le produit doit être envoyé avec une preuve de garantie (p. ex., une facture datée de l'achat), des renseignements sur le(s) défaut(s) et le port prépayé à la Compagnie à l'adresse indiquée ci-dessous.

Cette Garantie ne couvre pas l'élimination des bruits ou parasites externes, la solution de problèmes d'antenne, la perte/l'interruption de transmissions ou de l'accès à Internet, les coûts de l'installation, du retrait ou de la réinstallation du produit, les altérations causées par un virus informatique, un logiciel espion ou autre programme malveillant, la perte de médias, de fichiers, de données ou de contenus, les dommages à des cassettes, des disques, des dispositifs ou des cartes-mémoire amovibles, des hautparleurs, des accessoires, des ordinateurs, des périphériques d'ordinateurs, d'autres lecteurs multimédias, des réseaux résidentiels ou des systèmes électriques de véhicule.

Cette Garantie ne s'applique pas au produit ou à toute pièce de ce dernier qui, selon la Compagnie, a été endommagé par ou a souffert d'une modification, d'une installation incorrecte, d'une manutention incorrecte, d'un abus, de négligence, d'un accident ou dont l'étiquette portant le numéro de série/le code à barres usiné a été retirée ou dégradée. L'ÉTENDUE DE L'OBLIGATION DE LA COMPAGNIE SOUS CETTE GARANTIE SE LIMITE À LA RÉPARATION OU AU REMPLACEMENT INDIQUÉ CI-DESSUS; L'OBLIGATION DE LA COMPAGNIE NE DOIT EN AUCUN CAS DÉPASSER LE PRIX D'ACHAT PAYÉ PAR L'ACHETEUR POUR CE PRODUIT.

Cette Garantie remplace toutes les autres garanties ou obligations explicites. TOUTE GARANTIE IMPLICITE, INCLUANT LA GARANTIE IMPLICITE DE QUALITÉ MARCHANDE, DOIT ÊTRE LIMITÉE À LA DURÉE DE LA PRÉSENTE GARANTIE ÉCRITE. TOUTE ACTION POUR UNE CONTRAVENTION AUX TERMES DE LA PRÉSENTE GARANTIE, INCLUANT LA GARANTIE IMPLICITE DE QUALITÉ MARCHANDE, DOIT ÊTRE ENTREPRISE DANS UNE PÉRIODE DE VINGT-QUATRE (24) MOIS À PARTIR DE LA DATE ORIGINALE DE L'ACHAT. LA COMPAGNIE NE DEVRA EN AUCUN CAS ÊTRE TENUE RESPONSABLE DES DOMMAGES INDIRECTS OU ACCESSOIRES SUITE À LA VIOLATION DE CETTE OU DE TOUTE AUTRE GARANTIE. Aucune personne et aucun représentant n'est autorisé à assumer au nom de la Compagnie toute obligation autre que celles indiquées dans la présente en lien avec la vente de ce produit.

Certaines provinces ne permettent pas les limites à la durée des garanties implicites ou l'exclusion des dommages indirects ou accessoires, alors certaines limites ou exclusions ci-dessus pourraient ne pas s'appliquer à vous. Cette Garantie vous donne certains droits spécifiques et vous pourriez avoir d'autres droits, qui varient selon la province.

#### **Recommandations avant de retourner votre produit pour une réclamation sous garantie :**

• Si votre appareil est en mesure d'enregistrer des contenus (comme un lecteur mp3, un enregistreur vocal, un caméscope, un cadre photo numérique, etc.), nous vous recommandons de faire des copies de sauvegarde des contenus enregistrés sur l'appareil régulièrement. Si possible, avant d'envoyer l'appareil, faites une copie de sauvegarde des contenus ou des données enregistrés sur l'appareil. De plus, il est recommandé de supprimer tout contenu personnel que vous ne voudriez pas rendre

accessible à d'autres. IL EST PROBABLE QUE LES CONTENUS ET DONNÉES ENREGISTRÉS SUR L'APPAREIL SERONT PERDUS LORS DE LA RÉPARATION ET DU REFORMATAGE. AUDIOVOX N'ACCEPTE AUCUNE RESPONSABILITÉ POUR LES DONNÉES OU CONTENUS PERDUS OU POUR LA SÉCURITÉ DES DONNÉES OU CONTENUS PERSONNELS ENREGISTRÉS SUR L'APPAREIL RETOURNÉ. L'appareil sera renvoyé avec les réglages par défaut et sans contenus préenregistrés qui auraient pu être déjà installés lors de l'achat original. Le consommateur sera responsable de télécharger à nouveau des données et des contenus. Le consommateur sera responsable du rétablissement des réglages personnalisés.

• Emballez correctement votre appareil. Incluez toute télécommande, carte-mémoire, câble, etc. qui étaient fournis avec l'appareil. Par contre, NE retournez PAS les piles amovibles, même si les piles étaient fournies lors de l'achat original. Nous vous recommandons d'utiliser la boîte et le matériel d'emballage originaux. Envoyez à :

**Audiovox Electronics Corp. Attn : Service Department. 150 Marcus Blvd. Hauppauge N.Y. 11788**

1-800-645-4994

Pour les consommateurs canadiens, veuillez envoyer votre appareil à : Audiovox Return Centre c/o Genco 6685 Kennedy Road, Unit#3, Door 16, Mississauga, Ontario L5T 3A5

Les illustrations de cette publication sont fournies à titre indicatif seulement et sont sujettes à changement.

Les descriptions et les caractéristiques décrites dans ce document représentent une indication générale et ne constitue pas une garantie. Afin d'offrir la meilleure qualité de produit possible, nous nous réservons le droit de faire toute amélioration ou modification et ce, sans préavis.

Visitez **http://store.audiovox.com** pour trouver les meilleurs accessoires pour vos appareils.

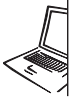

For Customer Service<br>Visit Our Website At<br>**WWW.rcaaudiovideo.com** Product Information, Photos,<br>FAQ's, User Manual

© 2011 Audiovox Accessories Corporation 111 Congressional Blvd., Suite 350 Carmel, IN 46032 Marque(s) ® Deposée(s)

v3.0 (1.0.3.0)